# How to build and secure Apache Tomcat on Linux.

At work recently, one of my colleagues asked for help setting up and securing Tomcat in order to test Jama Contour (a requirements capturing software that is deployed from Tomcat). This paper is my documented approach to how I modified and configured Tomcat in order to secure the application. I'll try and do another paper later on securing MySql, at this point I want to stay focused on Tomcat. This paper assumes the user is performing a clean install on a fresh system.

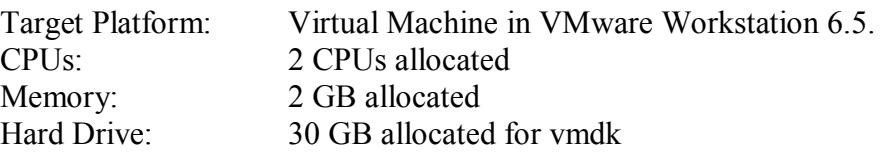

Software used:

OS: CentOS 5.5 [http://www.microsoft.com](http://www.microsoft.com/) Applications: Apache Tomcat 6 [http://tomcat.apache.org](http://tomcat.apache.org/) Java 6 [http://www.oracle.com](http://www.oracle.com/)

# **OS Install**

Followed default install from vendor (literally, just hit next, next, next and then Finish).

# **Java 6 Install**

Download Java from: [http://www.oracle.com/technetwork/java/javase/downloads/jdk-6u26](http://www.oracle.com/technetwork/java/javase/downloads/jdk-6u26-download-400750.html) [download-400750.html](http://www.oracle.com/technetwork/java/javase/downloads/jdk-6u26-download-400750.html)

The directory /opt already existed on my system, if it doesn't exist for you, create it with these commands:

**su – root mkdir /opt** **chmod 0755 /opt**

```
Copy Java to /opt
su - root
cp <your_download_directory>/jdk-6u26-linux-i586.bin /opt
```
Change directory to /opt, extract the contents and create a sym link to the new directory:

```
cd /opt
umask 0022
chmod 750 jdk-6u26-linux-i586.bin
./jdk-6u26-linux-i586.bin
ln -s jdk1.6.0_26 java
rm –f jdk-6u26-linux-i586.bin
```
#### **Base install of Apache Tomcat**

Download Tomcat 6 from: <http://tomcat.apache.org/download-60.cgi>

I chose the tar.gz file and checked the file against the MD5 hash (optional).

```
su – root 
cd /tmp/downloads/
md5sum apache-tomcat-6.0.32.tar.gz
   <output [your results will differ most likely]>
   928a960268adf610a7d6fe5c4fcd0b20 apache-tomcat-6.0.32.tar.gz
  </output>
Copy tomcat to /opt
su - root
cp <your_download_directory>/apache-tomcat-6.0.32.tar.gz /opt
Change directory to /opt, extract the contents and create a sym link to the new directory:
cd /opt
gzip -dc apache-tomcat-6.0.32.tar.gz | tar –xvf - 
ln -s apache-tomcat-6.0.32 tomcat
rm –f apache-tomcat-6.0.32.tar.gz
Create a group and user for Tomcat:
# groupadd –g 555 tomcat
# useradd –d /home/tomcat –g 555 –n –s /bin/bash –u 555 tomcat
# passwd tomcat
   <set the password to something very complex, e.g.
    First name of girlfriend+4 digits+4 special characters
    Uppercase the 2nd and 4th position of her name, not the first or last
   Characters, e.g. -- jUaNita1975,,,,>
```
#### **File System modifications**

Change ownership of Tomcat to new tomcat user and group: **If not the root user, then: su – root Then: cd /opt chown –R tomcat:tomcat apache-tomcat-6.0.32**

### **Environment Variables**

As the Tomcat User (assuming you are root, switch to Tomcat), add the following aliases to your shell: **su – tomcat printf '\nexport JAVA\_HOME=/opt/java\n' >> .bash\_profile printf '\nexport CATALINA\_OPTS= "-Xmx1024M –XX:MaxPermSize=256M -Djavax.net.debug=ssl"\n' >> .bashrc**

Those are single quotes in the commands above, not backticks. I prefer printf because it is precise and I can do more with the command versus echo. Also, the second statement needs to be one line, not two.

# **Create a Startup Script**

```
As the root user, cut and paste the following into the new file /etc/init.d/tomcat:
#!/bin/bash
#
# chkconfig: 35 95 05
# description: Apache Tomcat 6
#
# Version: 1.0
#
# Author Date CR/DR# Change Description
# SecHard 02JUL11 N/A Initial Release
#
# parameters go here...
# start/stop functions go here...
start() {
     runuser - tomcat -c "cd /tmp && /opt/tomcat/bin/catalina.sh start"
     touch /var/lock/subsys/tomcat
}
stop () {
      runuser - tomcat -c "cd /tmp && /opt/tomcat/bin/catalina.sh stop"
    rm -f /var/lock/subsys/tomcat
}
case "$1" in
     start)
         start
         ;;
     stop)
         stop
         ;;
     restart)
         stop
            sleep 3
         start
         ;;
     *)
         echo "Usage: $0 { start | stop | restart }"
         exit 1
```
 **;; esac exit 0** Run the following commands to add the new service:

```
chmod 755 /etc/init.d/tomcat
chkconfig --add tomcat
```
# **Testing Tomcat**

From a command prompt execute the following commands:

**service tomcat stop service tomcat start** Open a web browser and type in the URL:

http://<your\_ip\_for\_test\_system>:8080/

Example:

<http://192.168.15.22:8080/>

You should see a page open with default tomcat page and links to status, manager and online resources. This page will be removed shortly to lock the system down.

#### **Removing superfluous objects**

Run the following commands as root user:

**su - root cd /opt/tomcat** Secure the Configuration files from writes:

```
find /opt/tomcat/conf/ -type f -exec chmod 0400 {} \;
Secure the Logs and their directory (only the root user will be able to read the log files):
```

```
find /opt/tomcat/logs -type f -exec chmod 0300 {} \;
chmod 0750 /opt/tomcat/logs
Remove everything from the webapps directory (docs, examples, host-manager, manager, ROOT):
```
#### **cd /opt/tomcat/webapps rm -rf docs examples host-manager manager ROOT** Change the server version string from HTTP headers in server responses by changing the server keyword in conf/server.xml (add the line for server):

```
 <Connector port="8080" protocol="HTTP/1.1"
            connectionTimeout="20000"
            redirectPort="8443" />
 <!-- A "Connector" using the shared thread pool-->
```
Protect the shutdown port 8005. Modify conf/server.xml and add a really complex password.

Change from:

```
<Server port="8005" shutdown="SHUTDOWN">
To something really complex:
```
**<Server port="8005" shutdown="2e8a48cd1adf84059fc43c33edb9e119b9136fc90b8c">** In the above line, I used md5sum on a random file under /var and plugged the hashed value here.

#### **Configure Secure Socket Layer (SSL)**

Run the following commands as tomcat user:

```
su – tomcat
cd /opt/tomcat/conf/
/opt/java/bin/keytool -genkeypair -v -alias "tomcat" \
-keyalg RSA -validity 2190 -keystore /opt/tomcat/conf/tomcat.keystore \
-dname "CN=foo.sechard.lan, OU=Security, O=Hard, L=MyCity, ST=TX, C=US" \
-storepass "changeme" -keypass "changeme"
```
This creates a new file in the /opt/tomcat/conf/ directory called tomcat.keystore.jks. The default password tomcat tries is "changeme".

Modify server.xml and change the following lines from:

```
<!-- Define a SSL HTTP/1.1 Connector on port 8443
          This connector uses the JSSE configuration, when using APR, the
          connector should be using the OpenSSL style configuration
          described in the APR documentation -->
    \leq! --
     <Connector port="8443" protocol="HTTP/1.1" SSLEnabled="true"
                maxThreads="150" scheme="https" secure="true"
                clientAuth="false" sslProtocol="TLS" />
     -->
To:
     <!-- Define a SSL HTTP/1.1 Connector on port 8443
          This connector uses the JSSE configuration, when using APR, the
          connector should be using the OpenSSL style configuration
          described in the APR documentation -->
<Connector port="8443"
          maxHttpHeaderSize="8192"
          server="Apache"
          protocol="HTTP/1.1"
          SSLEnabled="true"
          maxThreads="150"
          minSpareThreads="25"
          maxSpareThreads="75"
          disableUploadTimeout="true"
          acceptCount="100"
          scheme="https"
          secure="true"
          URIEncoding="UTF-8"
          clientAuth="false"
```

```
 sslProtocol="TLSv1"
 keyAlias="tomcat"
 keystoreFile="/opt/tomcat/conf/tomcat.keystore"
 keystorePass="changeme"
 />
```
Now test your new SSL configuration.

From a command prompt execute the following commands:

**service tomcat stop service tomcat start** Open a web browser and type in the URL:

https://<your\_ip\_for\_test\_system>:8443/

At this point you are done with securing the system. You could comment out port 8080 and only use the SSL port on 8443 or keep both if you choose.

Now you can deploy your applications from this secure platform. Deposit them into the /opt/tomcat/webapps/ directory and go to their respective root context, e.g. if I was deploying Jama Contour, I would place the web application into /opt/tomcat/webapps/ and then go to the URL:

https://<your\_ip\_for\_test\_system>:8443/contour

### **Appendix:**

/opt/tomcat/conf/server.xml:

```
<?xml version='1.0' encoding='utf-8'?>
<Server port="8005" shutdown="2e8a48cd1adf84059fc43c33edb9e119b9136fc90b8c ">
   <Listener className="org.apache.catalina.core.AprLifecycleListener" 
SSLEngine="on" />
   <Listener className="org.apache.catalina.core.JasperListener" />
   <Listener 
className="org.apache.catalina.core.JreMemoryLeakPreventionListener" />
   <Listener 
className="org.apache.catalina.mbeans.GlobalResourcesLifecycleListener" />
   <Listener 
className="org.apache.catalina.core.ThreadLocalLeakPreventionListener" />
   <GlobalNamingResources>
     <Resource name="UserDatabase" auth="Container"
               type="org.apache.catalina.UserDatabase"
               description="User database that can be updated and saved"
               factory="org.apache.catalina.users.MemoryUserDatabaseFactory"
               pathname="conf/tomcat-users.xml" />
   </GlobalNamingResources>
   <Service name="Catalina">
     <Connector port="8080" protocol="HTTP/1.1"
                connectionTimeout="20000"
                redirectPort="8443" />
     <Connector port="8443"
          maxHttpHeaderSize="8192"
          server="Apache"
          protocol="HTTP/1.1"
          SSLEnabled="true"
          maxThreads="150"
          minSpareThreads="25"
          maxSpareThreads="75"
          disableUploadTimeout="true"
          acceptCount="100"
          scheme="https"
          secure="true"
          URIEncoding="UTF-8"
          clientAuth="false"
          sslProtocol="TLSv1"
          keyAlias="tomcat"
          keystoreFile="/opt/tomcat/conf/tomcat.keystore"
          keystorePass="changeme"
          />
     <!-- Define an AJP 1.3 Connector on port 8009 -->
     <Connector port="8009" protocol="AJP/1.3" redirectPort="8443" />
     <Engine name="Catalina" defaultHost="localhost">
       <Realm className="org.apache.catalina.realm.LockOutRealm">
         <Realm className="org.apache.catalina.realm.UserDatabaseRealm"
```

```
 resourceName="UserDatabase"/>
       </Realm>
       <Host name="localhost" appBase="webapps"
             unpackWARs="true" autoDeploy="true"
             xmlValidation="false" xmlNamespaceAware="false">
         <Valve className="org.apache.catalina.valves.AccessLogValve" 
directory="logs"
                prefix="localhost_access_log." suffix=".txt"
               pattern="%h %l %u %t " %r" %s %b" />
       </Host>
     </Engine>
   </Service>
</Server>
```